## Migrating Critical Business Applications to APEX ... Successfully

### Karen Cannell

kcannell@thtechnology.com

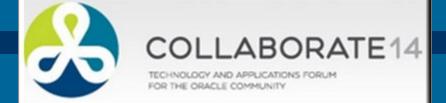

### TH TECHNOLOGY

http://www.thtechnology.com

## About Me ...

### Karen Cannell ~ Consultant, TH TECHNOLOGY

- Mechanical/SW Engineer Analyzed, designed, developed, converted, upgraded, enhanced legacy & database applications for 25+ years
- Building APEX applications for government, medical, engineering industries since HTMLDB
- Leveraging the Oracle 10g,11g, 12c suite of tools
- Editor **ODTUG** Technical Journal

### Send Me ODTUG Technical Journal Content!

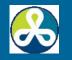

Click to LOOK INSIDE!

Apress'

# Beginning Application Express 4.2, APress, 2013

### Beginning Oracle Application Express 4

Doug Gault, Karen Cannell, Patrick Cimolini, Martin Giffy D'Souza, and Timothy St. Hilaire

Agile Oracle Application Express APress, 2012

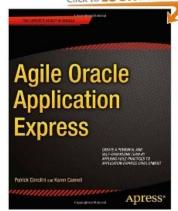

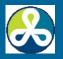

## About You ...

- New to APEX?
- MS Access Applications?
- Oracle Forms?
- APEX Experience ?
- Migration Plans?

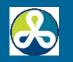

## Agenda

### Planning

- Migration Process
- The APEX Migration Workshop
- Lessons Learned

### **Plan for your Migration Processes**

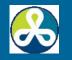

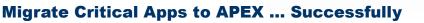

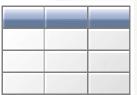

## We'll Learn

- What to Expect When Undertaking a Migration Project
- Overview of SQL Developer Migration Workbench
- Overview of the APEX Migration Process

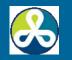

## Why Migrate?

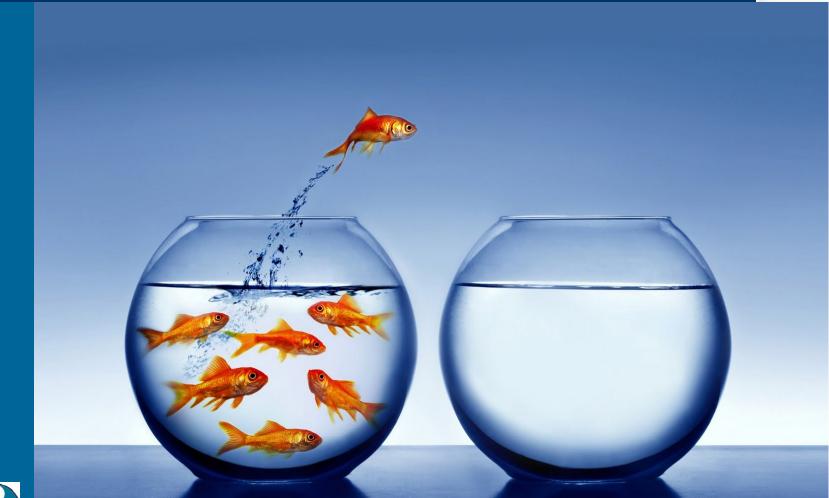

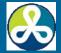

Migrate Critical Apps to APEX ... Successfully

## Why Migrate?

- Consolidate Platform, Management, DB
- Reliability
- Scalability
- Performance
- Critical Business Function onto Enterprise DB
  - Support

Security

- "Formeris Grains Away"
- Accessibility

**The Decision Process - a Project in Itself** 

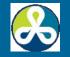

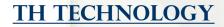

## **Migration != Conversion**

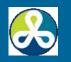

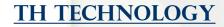

## **Migration Is Not Easy**

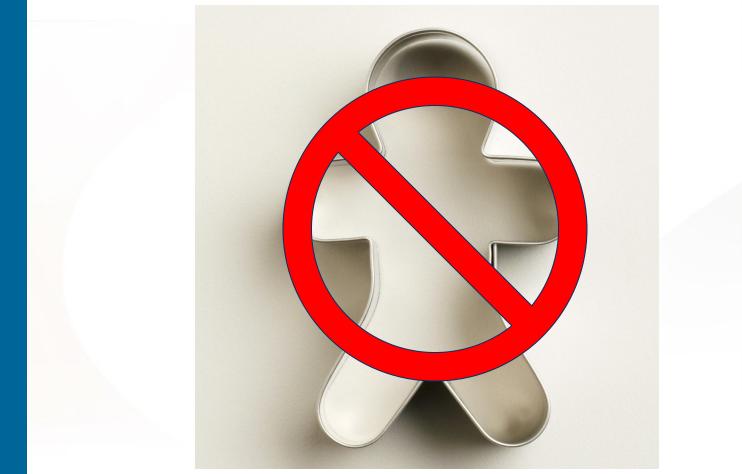

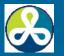

## **Migration === Change**

- User Interface Will Change
  - Forms to Web
  - Ms Access to Web
  - User Experience Will Change
- Form/Report Flow Will Change
  - Web Pages are Different Than ....
- Sound Database Design Essential
  - APEX Will Magnify Poor Query Performance

### **Re-Engineer and Re-Design Will Be Needed**

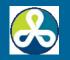

## **Essentials**

- Experienced Resources Both Sides
- Commitment
- Re-Evaluation, Re-Engineering
- Communication
- Manage Expectations

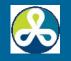

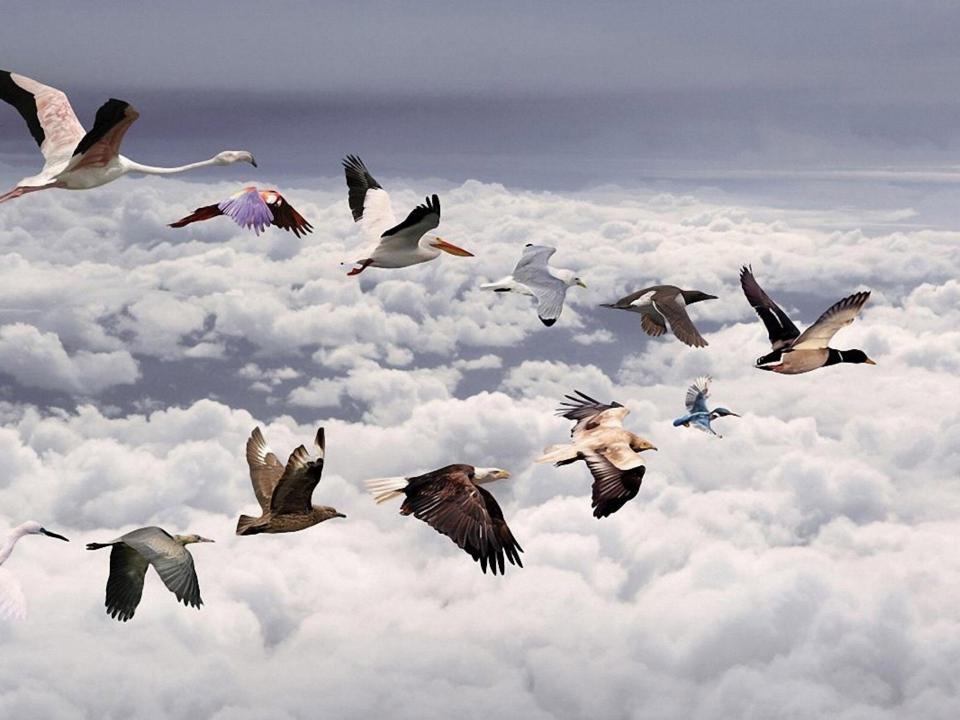

## **Migration**

One Way

Forward

### Better

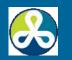

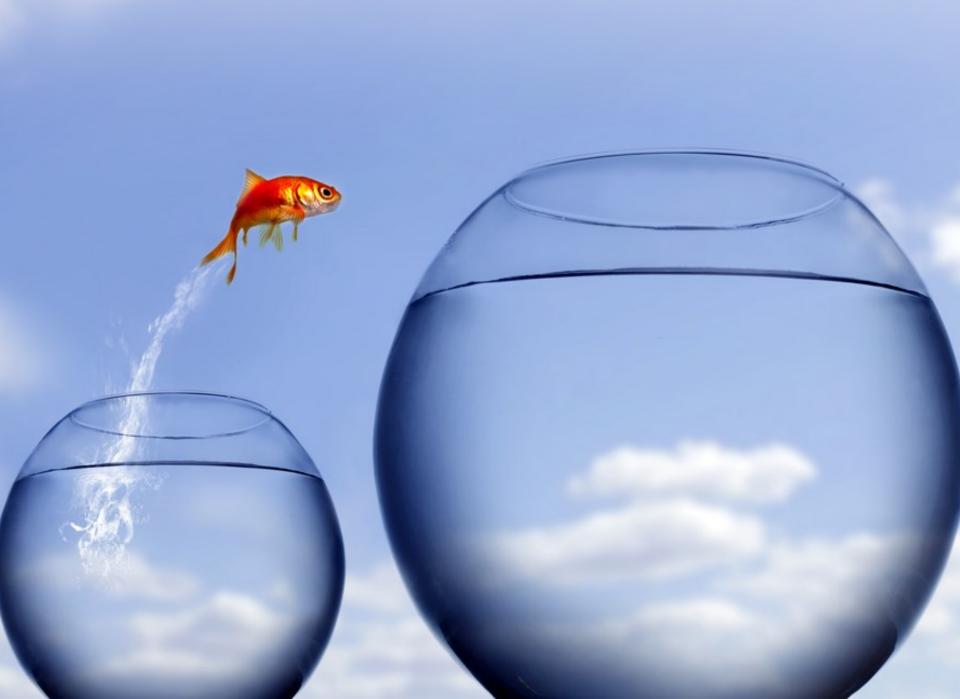

## **Successful Migration Project**

- > = Functionality
- > = Value
- < = Cost to Operate</p>
- Control Control Control
  Control Control
  Control Control
  Control Control
  Control
  Control
  Control
  Control
  Control
  Control
  Control
  Control
  Control
  Control
  Control
  Control
  Control
  Control
  Control
  Control
  Control
  Control
  Control
  Control
  Control
  Control
  Control
  Control
  Control
  Control
  Control
  Control
  Control
  Control
  Control
  Control
  Control
  Control
  Control
  Control
  Control
  Control
  Control
  Control
  Control
  Control
  Control
  Control
  Control
  Control
  Control
  Control
  Control
  Control
  Control
  Control
  Control
  Control
  Control
  Control
  Control
  Control
  Control
  Control
  Control
  Control
  Control
  Control
  Control
  Control
  Control
  Control
  Control
  Control
  Control
  Control
  Control
  Control
  Control
  Control
  Control
  Control
  Control
  Control
  Control
  Control
  Control
  Control
  Control
  Control
  Control
  Control
  Control
  Control
  Control
  Control
  Control
  Control
  Control
  Control
  Control
  Control
  Control
  Control
  Control
  Control
  Control
  Control
  Control
  Control
  Control
  Control
  Control
  Control
  Control
  Control
  Control
  Control
  Control
  Control
  Control
  Control
  Control
  Control
  Control
  Control
  Control
  Control
  Control
  Control
  Control
  Control
  Control
  Control<

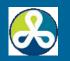

### Planning – Consider These ... at least!

- Scope
- Business Process
- Database Design
- Form Design
- Input / Output
- Security
- User Interface

- Standards
- Overall Process
  - Framework?
  - Themes?
- Resources
- Documentation
- Training

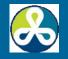

## Requirements

- Decision
- Commitment
- Business Experts
- Technical Experts
- APEX Experts

- Hardware, Software
- Database/Server Support
- User Support
- Acceptance Criteria
- Training

### Communication

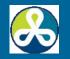

## **Decision**

- Solid Management Decision
- Committed Funding
- All Stakeholders On Board
- For The Duration

### **Be Prepared to Play Cheerleader**

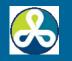

## Commitment

- Resources
- Bandwidth
- HW and SW
- Support
- Schedules
- Funding

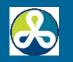

## **Experts**

- Business Expert
- Legacy App Technical Expert
  APEX Expert
- All on Speaking Terms
  Able to Share Knowledge

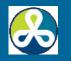

## **Hardware and Software**

- Database and Application Server
- File Servers
- Disk Space
- Backup
- Bandwidth for Estimated Load
- Licenses
- Dev Test Production Environments

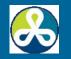

## **DB and System Support**

- Dev Test QA Production
- Downtime?
- Service Periods?
- Plan Ahead to Get Approvals, Resources
- Expectations
  - Response Time

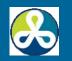

## **Post-Implementation Support**

- End User Help Desk
- Developers?
- End User Documentation
- Technical Documentation
- Who Writes it?
- Costs
- Timing Ready for Test Phase?

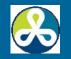

## **Acceptance Criteria**

Have A Test Plan
 Define Key Functionality
 Execute the Test Plan
 Make Sure Its There

### W/O a Test Plan, Can Never Succeed

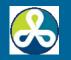

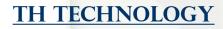

## Training

End Users

Developers

# Support Resources Do Not Assume they Know APEX

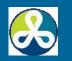

## Communication

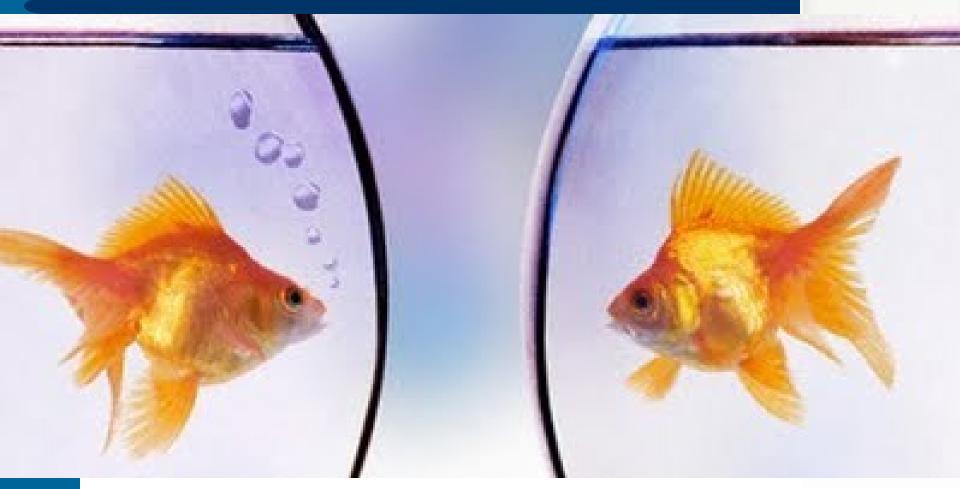

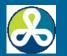

## Communication

- All Stakeholders
- Continual
- Honest
- Manage Expectations

### **Play Cheerleader When You Have To**

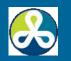

### Migrate to APEX - Successfully

## **The APEX Migration Process**

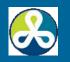

## **Overview- MS Access**

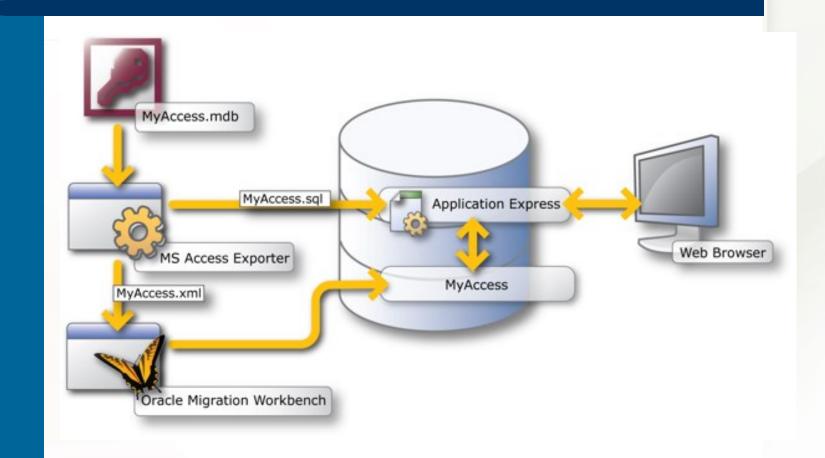

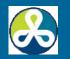

## **Overview – Oracle Forms**

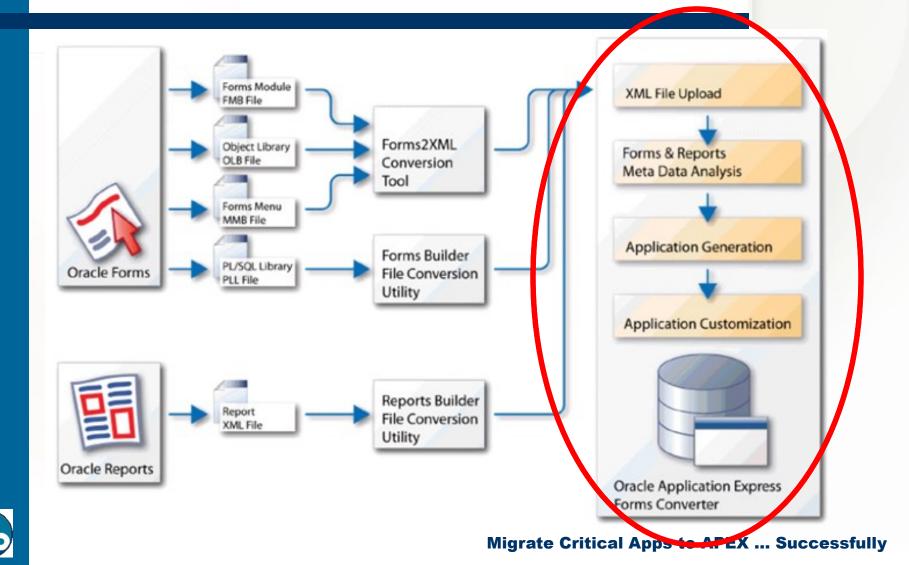

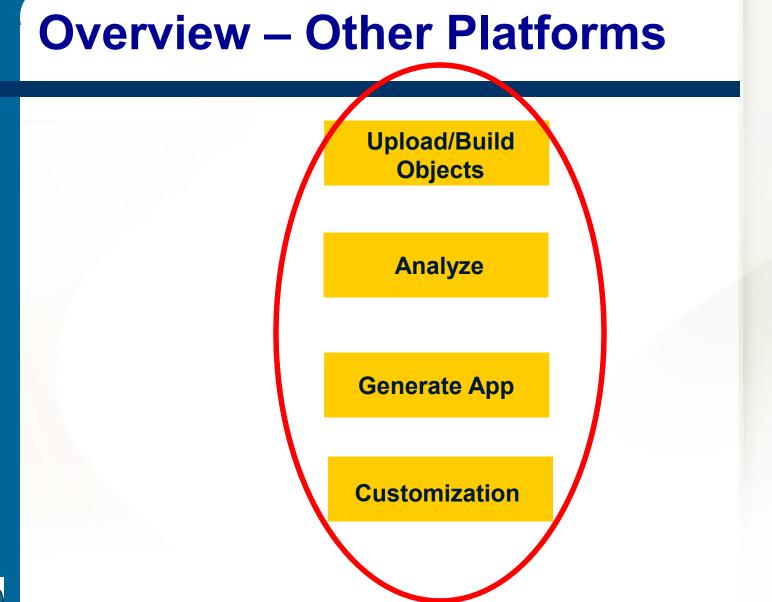

## **Overview – Work Balance**

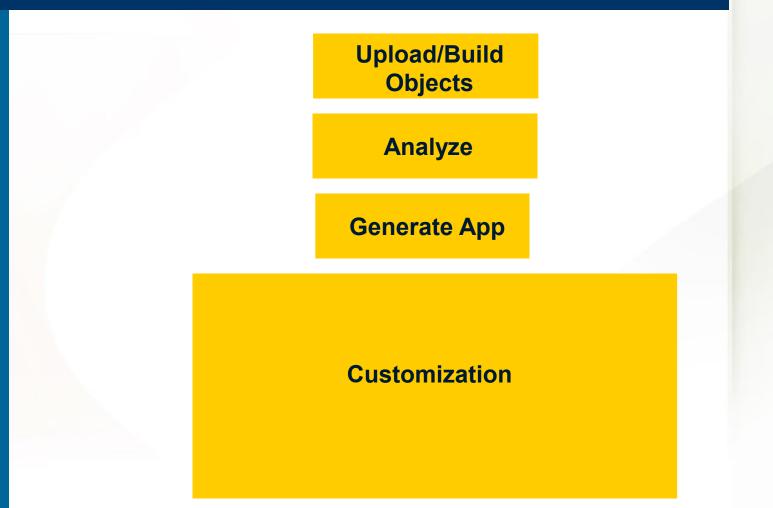

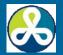

## **APEX Migration Process**

- Export Legacy DB Objects Tables, Views, Triggers, Data Migrate DB Objects to Oracle Relational DB Design Migrate Application Components Code Modules, Forms, Reports Organize into APEX Application Web Pages Web Application
- Customize / FIX IT

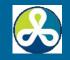

## **Tools to Help**

- Oracle Exporter MS Access
- Forms2XML Forms/Reports File Convertors
- SQL Developer Migration Workbench
- APEX Migration Workshop

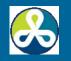

## **Oracle Exporter**

- MS Access Only
  97, 2000, 2002, 2003, 2007
  No Plans for 2010
- Download from APEX Migration Workshop
- SQL Developer 3.2 Integrated
- SQL Developer 4.0 ? Not Integrated

32bit MS Access …

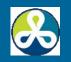

# **MS Access 32bit vs 64bit**

- Beware 32bit vs 64bit
- Cannot Mix MS Access 32bit vs 64bit
- Oracle Exporter == 32bit
  - Does Not Run in 64bit MS Access
- SQL Developer
  - 32bit SQL Dev Cannot Connect to 64bit MS Access
  - 64bit SQL Dev Cannot Connect to 32bit MS Access

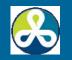

# **Exporter Supported Versions**

- 97, 2000, 2002, 2003, 2007
- 2010 NOT Supported
- Options:
  - Save As Earlier Version
  - Export Objects as XML (one at a time)
  - Use Ms Access Export to ODBC Database Option (External Data → Export—More—ODBC Database)
    - Table at a time
    - Make sure 32bit MS Access gets 32bit ODBC driver, 64bit Access get 64bit ODBC driver

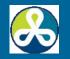

# **Exporter - Demo**

# .. Cannot demo ... I have 64bit MS Access now!

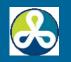

# Start Oracle Exporter (32bit .mde!)

| Select | the option to extract the Microsoft Access database schema |
|--------|------------------------------------------------------------|
| 0      | Export for Oracle SQL Developer                            |
| o      | Export for Oracle Application Express                      |
| ۲      | Export for <u>B</u> oth                                    |

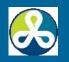

# **Select MS Access .mdb file**

| MDB File Name                       | Unique Name | Password | Status | <u> </u> |
|-------------------------------------|-------------|----------|--------|----------|
| C: \Program Files \Microsoft Office |             |          | ready  |          |
| *                                   |             |          |        |          |
| utput Directory:                    |             |          |        |          |
|                                     |             |          |        |          |

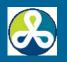

### Full Schema and Table Data Export Completed...

| MDB File Name     Unique Name     Password     Status       C:\Program Files\Microsoft Office\OFF     Northwind     ready |   |                         |                                |
|----------------------------------------------------------------------------------------------------|---|-------------------------|--------------------------------|
| · · · ·                                                                                                    |   | E VOLTE TROP OF AVAILOR | C: Program Files Microsoft Off |
| OK                                                                                                    | K | 0                       |                                |

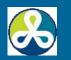

# **Output Files**

| Collab2014   Northwind_Migrate                                                                                                    |
|----------------------------------------------------------------------------------------------------|
| Share with 🔻 🛛 Burn 🛛 Ne                                                                                                    |
| Northwind Control of the second second secon |

| <ul> <li>Name</li> <li>Categories.dat</li> <li>Customers.dat</li> <li>Customers.dat</li> <li>Employees.dat</li> <li>Order Details.dat</li> <li>Orders.dat</li> <li>Products.dat</li> <li>Shippers.dat</li> </ul> | <ul> <li>Name</li> <li>Categories.dat</li> <li>Customers.dat</li> <li>Customers.dat</li> <li>Employees.dat</li> <li>Order Details.dat</li> <li>Orders.dat</li> <li>Products.dat</li> </ul> | Name<br>Categories.dat             |
|----------------------------------------------------------------------------------------------------|----------------------------------------------------------------------------------------------------|------------------------------------|
| Customers.dat<br>Employees.dat<br>Order Details.dat<br>Orders.dat                                                                                                    | Customers.dat<br>Customers.dat<br>Employees.dat<br>Order Details.dat<br>Orders.dat<br>Products.dat                                                                                         | Customers.dat                      |
| Customers.dat<br>Employees.dat<br>Order Details.dat<br>Orders.dat                                                                                                    | Customers.dat<br>Customers.dat<br>Employees.dat<br>Order Details.dat<br>Orders.dat<br>Products.dat                                                                                         | Customers.dat                      |
| Employees.dat<br>Order Details.dat<br>Orders.dat                                                                                                    | <ul> <li>Employees.dat</li> <li>Order Details.dat</li> <li>Orders.dat</li> <li>Products.dat</li> <li>Shippers.dat</li> </ul>                                                               |                                    |
| Order Details.dat                                                                                                    | <ul> <li>Order Details.dat</li> <li>Orders.dat</li> <li>Products.dat</li> <li>Shippers.dat</li> </ul>                                                                                      |                                    |
| Orders.dat                                                                                                    | <ul> <li>Orders.dat</li> <li>Products.dat</li> <li>Shippers.dat</li> </ul>                                                                                                    |                                    |
| Products.dat                                                                                                    | Products.dat                                                                                                    | 🚺 Order Details.dat                |
|                                                                                                    | Shippers.dat                                                                                                    | 🚺 Orders.dat                       |
| 📩 Shippers.dat                                                                                                    |                                                                                                    | Products.dat                       |
|                                                                                                    |                                                                                                    | Shippers.dat                       |
| Suppliers dat                                                                                                    | O Subbucistate                                                                                                    |                                    |
|                                                                                                    |                                                                                                    | grate Critical Apps to APEX Succes |
|                                                                                                    | =                                                                                                    |                                    |

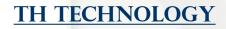

# **Exporter - Results**

|                 | -, - ,             |              |          |
|-----------------|--------------------|--------------|----------|
| 📓 Northwind.sql | 2/17/2014 11:39 PM | SQL File     | 1,456 KB |
| 🔊 Northwind.xml | 2/17/2014 11:39 PM | XML Document | 116 KB   |

# .SQL – Migration Repository file for APEX .XML – SQL Developer file

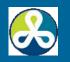

# In General, These Steps:

- Oracle Exporter
- Review Output Files
- Import Files into SQL Dev Migration Repos
- Generate Output ... schema.sql
- View Resulting schema.sql ... Run?
- Use Scratch Editor .. Fix Invalids
- Eventually → Good New Schema

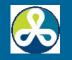

# **Data Migration**

- Schema First, Then Data
- Export/Import
- SQL Loader
- SQL Dev Migration
- "Copy to Oracle"
  - My Best Bet on 64b MS Access
  - Tedious for Many Tables
- Load then ETL to Final Structures

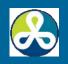

# **Exporter/ DB Migration Results**

- Tables → Tables
- Queries  $\rightarrow$  Views
- Program Units → Empty Modules
   Must Manually Powrite

Must Manually Rewrite

Check These Things:

- FK Constraints
- Triggers
- The Script Itself

OK for a Few Modules, BIG WORK for Complex Apps

# **SQL Developer Migration**

|         |            | € SQL Dev<br>ase 4.0 is he |         |
|---------|------------|----------------------------|---------|
| Develop | Administer | Model                      | Migrate |

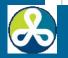

# **SQL Dev Migration Workbench**

- Database to Oracle SQL Server – MySQL – Sybase – DB2 – Informix – MS Access – Teradata
- Earlier Version More MS Access
   Later Version More Major DB

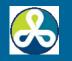

# **Migration Wizard**

| ntroduction                                                                                                    | 0101010101010101010101010                                                                                                    |
|----------------------------------------------------------------------------------------------------|----------------------------------------------------------------------------------------------------|
| <ul> <li>Introduction</li> <li>Repository</li> <li>Project</li> <li>Source Database</li> <li>Capture</li> <li>Convert</li> <li>Target Database</li> <li>Move Data</li> <li>Summary</li> </ul> | <ul> <li>This wizard enables the migration of third party database on to Orade.<br/>Database migration can be carried out either in an Online or Off line Mode.<br/>You need a live connection to third party database to do an Online Migration.</li> <li>Migration involves the following steps.</li> <li>1. Priming an Oracle connection with the Migration Repository.</li> <li>2. Creating a Migration Project that serves as a container for the migration entities</li> <li>3. Capturing the source database meta information into the Migration Repository.</li> <li>4. Converting the captured meta information to Oracle specific meta information.</li> <li>5. Generating Oracle Database creation script from the converted meta information.</li> <li>6. Generated Oracle DB Creation script.</li> <li>7. Move the Data from the Source Database to the newly created Oracle Database.</li> <li>Following connection privilege prerequisites.</li> <li>1. Repository Connection - Connect, Resource and Create View</li> <li>2. Target Connection for DB Creation -</li> </ul> |
|                                                                                                    | Skip this page on next launch.                                                                                                    |

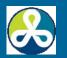

# **SQL Developer Tasks**

- Relational Tables
- PKs, FKs, Constraints
- Triggers, Sequences
- Views
- Adjustments to Your Schema
- Data Migration

# **Time Spent Here Is Worth It!**

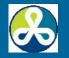

# **APEX Performance**

- Poor Performance is MAGNIFIED in APEX
- Fix SQL Performance Issues Early
- Fix SQL Performance Issues Outside of APEX
- Good Relational Design Pays Off
  Don't Skimp Here!

# **Good Relational Design Is Important**

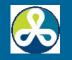

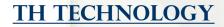

# If Migrating Oracle Forms...

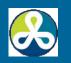

# **Oracle Forms Conversion**

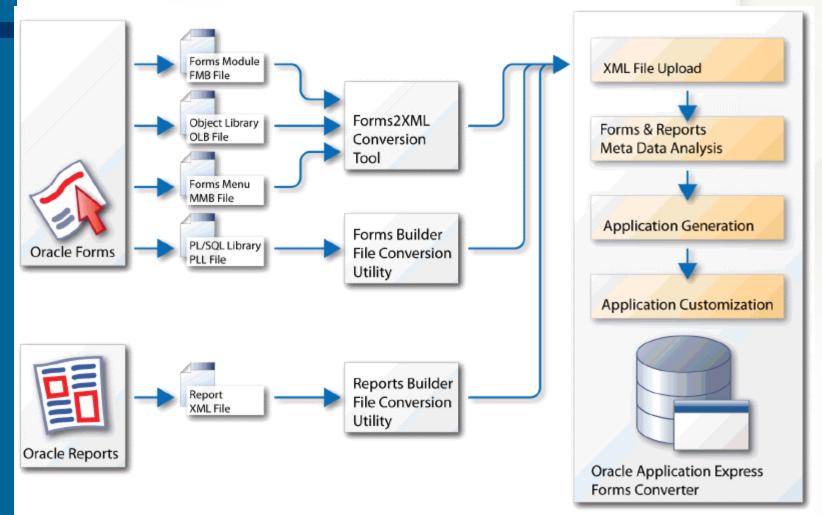

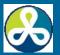

# **Convert Parts to XML**

- Forms2XML for Forms, Menus, Libraries
  - Forms (.FMB), Menus (.mmb), Object libraries (.OLB)
  - Utility or Command Line
- Forms Builder File Conversion Utility
  - PL/SQL Library (.PLL)
- Report Builder File Conversion Utility
  - Binary (.RDF), ASCII (.REX), JSP (.JSP)

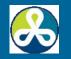

# Forms Conversion, cont'd

- Create APEX Workspaces and Users
  - APEX Administrator
- Upload Database Objects into Workspace Schema
  - SQL Scripts
  - SQL Developer ( or your favorite SQL-PL/SQL IDE)
  - Sample Files:
    - forms\_conversion\_ddl.sql
    - forms\_conversion\_data\_insert.sql

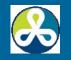

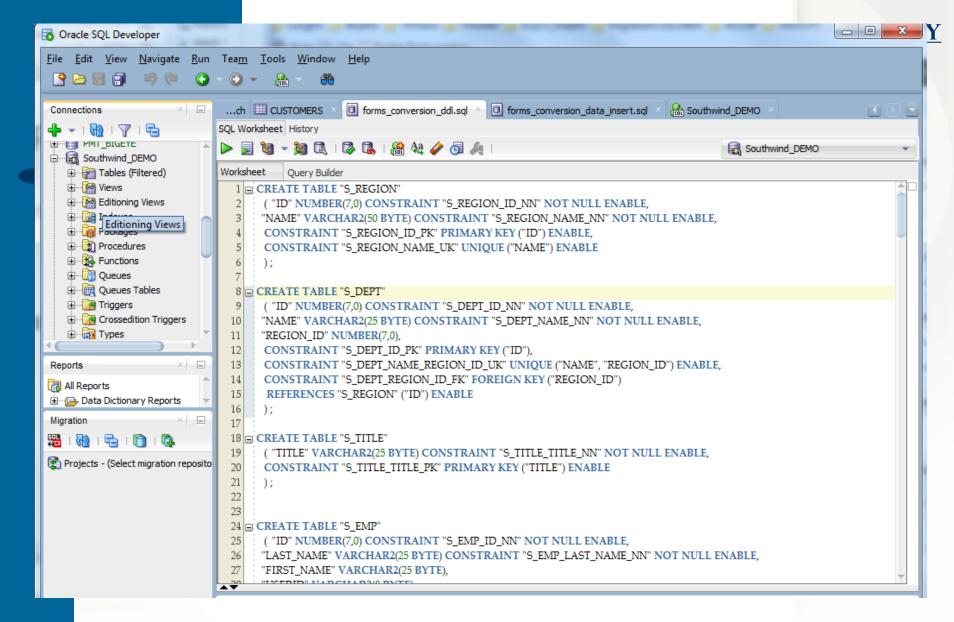

### SQL Developer – Execute DDL script(s)

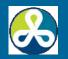

# **Create Conversion Project**

- Application Builder → Migrations
   Lower right on the page
- Create Project
  - Load Forms Module XML File First (myForm\_fmb.xml)
  - Load Additional XML Files
    - Reports, Menus, OLBs, PLLs

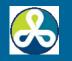

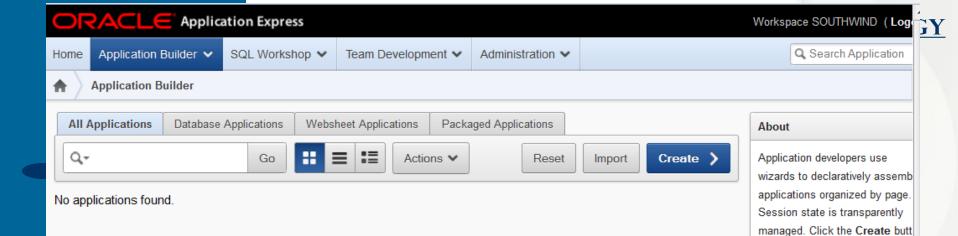

| Tasks                        |
|------------------------------|
| Application Builder Defaults |
| Application Groups           |
| Workspace Themes             |

to create an application.

Learn more ...

Cross Application Reports

Application Express Views

Export

Recent

Report contains no data

Migrations

Migrations

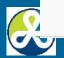

#### MIGRATE CRITICAL APPS TO APEX ... SUCCESSTUILY

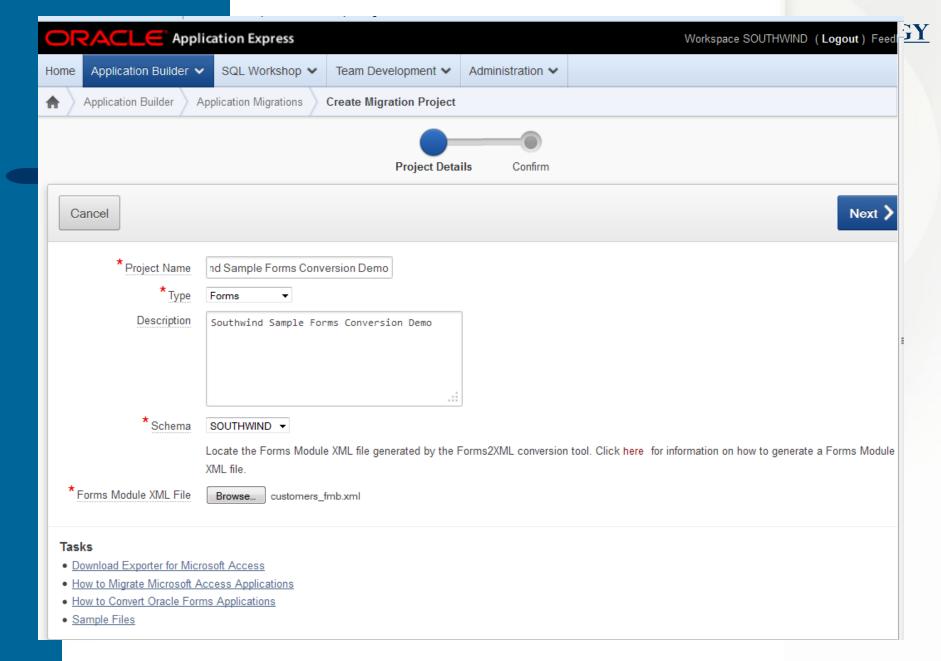

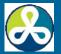

### **Enter Project Details**

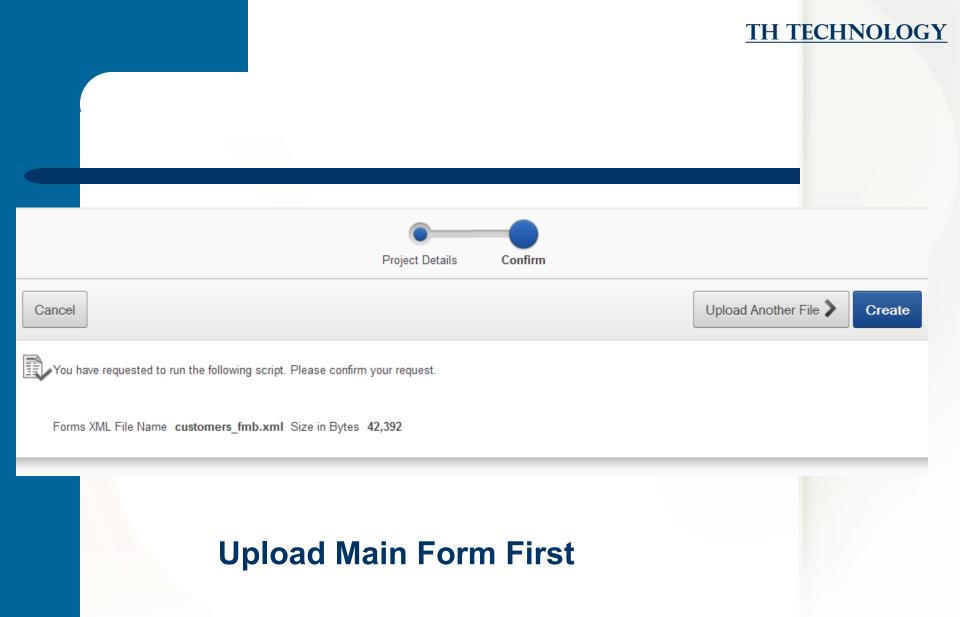

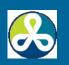

|                    |                           | ation Express             |                            |                             | Workspace SOUTHWIND ( Lo | <b>gout</b> ) Feedbac |
|--------------------|---------------------------|---------------------------|----------------------------|-----------------------------|--------------------------|-----------------------|
| Home               | Application Builder 🗸     | SQL Workshop 🗸            | Team Development 🗸         | Administration $\checkmark$ |                          |                       |
| $ \uparrow\rangle$ | Application Builder App   | olication Migrations      | Create Migration Project   |                             |                          |                       |
|                    |                           |                           | •                          |                             |                          |                       |
|                    |                           |                           | Project Details U          | Jpload File C               | Confirm                  |                       |
| C                  | Cancel                    |                           |                            |                             | Upload Another File 📏    | Create                |
|                    | You have requested to run | the following script. Ple | ease confirm your request. |                             |                          |                       |
|                    | Forms XML File Name cu    | istomers_fmb.xml Siz      | ze in Bytes 42,392         |                             |                          |                       |
|                    | Forms XML File Name or    | ders_fmb.xml Siz          | ze in Bytes 63,393         |                             |                          |                       |
|                    |                           |                           |                            |                             |                          |                       |

### Upload Other Forms, Reports, Menus, OLBs, PLLs

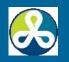

#### TU TECUNIOI OCV **ORACLE** Application Express Workspace SOUTHWIND (Logout) Feedback V Project created. Θ Application Builder V SQL Workshop ¥ Team Development 🗸 Administration 🗸 Home ? ŧ Application Builder Application Migrations Project: Southwind Sample Forms Conversion Demo Tasks Upload File > Create Application > Delete Project Edit Project Details and Q-Go Actions ¥ Applicability About Forms Conversion Record Lists of Program Component Percent File Name Edit Blocks **DB Blocks** Items Triggers Alerts Type Groups Values Units Count Complete Set Application Defaults FMB <u>3</u> 2 7 75 customers fmb.xml 4 <u>25</u> <u>20</u> 1 1 77.33 Recent <u>34</u> FMB orders fmb.xml 4 3 45 1 1 3 5 106 83.96 orders fmb.xml 1 - 2 customers\_fmb.xml Forms Conversion Completion Status

### **Project Created.**

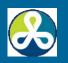

**Migrate Critical Apps to APEX ... Successfully** 

Components: 181 Completed: 147 Percent Complete: 81.22

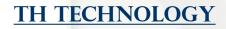

# **Migration Project Page**

| ٩٠   | Q. Go Actions ✓ |                   |          |           |           |           |                  |                    |          |                  |  |  |
|------|-----------------|-------------------|----------|-----------|-----------|-----------|------------------|--------------------|----------|------------------|--|--|
| Edit | Туре            | File Name 🛋       | Blocks   | DB Blocks | lte ms    | Triggers  | Record<br>Groups | Lists of<br>Values | Alerts   | Program<br>Units |  |  |
| 1    | RPT             | Employees.xml     | Q        | Q         | Q         | Q         | Q                | Q                  | Q        | Q                |  |  |
| 1    | FMB             | customers_fmb.xml | <u>5</u> | <u>4</u>  | <u>30</u> | <u>23</u> | 1                | 1                  | 2        | Z                |  |  |
| 1    | ммв             | customers_mmb.xml | Q        | Q         | Q         | Q         | Q                | Q                  | Q        | Q                |  |  |
| 1    | FMB             | orders_fmb.xml    | 4        | <u>3</u>  | <u>34</u> | <u>45</u> | 1                | 1                  | <u>3</u> | <u>5</u>         |  |  |
| 1    | OLB             | stndrd20_olb.xml  | Q        | Q         | Q         | Q         | Q                | Q                  | Q        | Q                |  |  |
| /    | PLL             | wizard.pld        | Q        | Q         | Q         | Q         | Q                | Q                  | Q        | Q                |  |  |

# Example with Forms, Reports, Menus, OLBs, PLLs

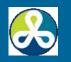

# **Now What?**

## Am I Really 81.22% Done?

|              |              |        |          |          | Edit Project Details and<br>Applicability |           |          |                          |
|--------------|--------------|--------|----------|----------|-------------------------------------------|-----------|----------|--------------------------|
|              | /            | Record | Lists of |          | Program                                   | Component | Percent  | About Forms Conversion   |
| g            | gers         | Groups | Values   | Alerts   | Units                                     | Count     | Complete | Set Application Defaults |
| (            | <u>20</u>    | 1      | 1        | 2        | <u>Z</u>                                  | 75        | 77.33    | Recent                   |
| $\backslash$ | <u>45</u>    | 1      | 1        | <u>3</u> | <u>5</u>                                  | 106       | 83.96    | orders_fmb.xml           |
|              | $\backslash$ |        |          |          |                                           |           | 1 - 2    | customers_fmb.xml        |
|              |              |        |          |          |                                           |           |          | Completion Status        |
| /            | /            |        |          |          |                                           |           |          | Components: 181          |
| [            |              |        |          |          |                                           |           |          | Completed: 147           |
|              |              |        |          |          |                                           |           |          | Percent Complete: 81.22  |

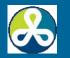

# **Review and Edit Modules**

- Project Details
- Forms
- Reports
- Menus
- Object Libraries
- PL/SQL Libraries

Use Annotations to Track Progress

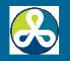

Changing the applicability will update all components within your project to the new value, irrespective of their current setting.

| Component V          | Applicable |  |  |
|----------------------|------------|--|--|
| Alerts               | Yes 👻      |  |  |
| Attached Library     | No 👻       |  |  |
| Blocks               | Yes 👻      |  |  |
| Block-Level Triggers | Yes 👻      |  |  |
| Canvas               | No 👻       |  |  |
| Coordinates          | No 👻       |  |  |
| Editor               | Yes 👻      |  |  |
| Form-Level Triggers  | Yes 🗸      |  |  |
| Item-Level Triggers  | Yes 👻      |  |  |
| Lists of Values      | Yes 👻      |  |  |
| Menu                 | No 👻       |  |  |
| Module Parameter     | No 👻       |  |  |
| Object Group         | No 👻       |  |  |
| Program Units        | Yes 👻      |  |  |
| Property Class       | No 🗸       |  |  |
| Record Groups        | Yes 👻      |  |  |
| Report               | No 👻       |  |  |
| Visual Attributes    | No 👻       |  |  |
| Windows              | No 👻       |  |  |
| 1 - 19               |            |  |  |

### **Project Details - Components**

#### INIGRATE UNITICAL APPS TO APEA ... Successfully

CHNOLOGY

#### **Trigger Applicability**

Changing the applicability will update all components within your project to the new value, irrespective of their current setting.

| <u>Trigger Name</u> ¥ | Form Level | Block Level | Item Level |
|-----------------------|------------|-------------|------------|
| KEY-CLRBLK            | No 👻       | No 🔻        | No 👻       |
| KEY-CLRFRM            | Yes 👻      | No 🔻        | No 👻       |
| KEY-CLRREC            | Yes 👻      | Yes 👻       | No 👻       |
| KEY-COMMIT            | No 👻       | No 👻        | No 👻       |
| KEY-CQUERY            | No 👻       | No 🔻        | No 👻       |
| KEY-CREREC            | No 👻       | No 🔻        | No 👻       |
| KEY-DOWN              | No 👻       | No 🔻        | No 👻       |
| KEY-DUP-ITEM          | No 👻       | No 🔻        | No 👻       |
| KEY-DUPREC            | No 👻       | No 🔻        | No 👻       |
| KEY-EDIT              | No 👻       | No 🔻        | Yes 👻      |
| KEY-ENTER             | No 👻       | No 🔻        | No 👻       |
| KEY-ENTQRY            | Yes 👻      | No 🔻        | No 👻       |
| KEY-EXEQRY            | Yes 👻      | No 🔻        | No 👻       |
| KEY-EXIT              | No 👻       | No 🔻        | No 👻       |
| KEY-HELP              | Yes 👻      | Yes 🔻       | Yes 👻      |
| KEY-LISTVAL           | No 👻       | No 🔻        | Yes 👻      |
| KEY-MENU              | No 👻       | No 🔻        | No 👻       |
| KEY-NEXT-ITEM         | No 👻       | No 🔻        | Yes 👻      |
| KEY-NEXTSET           | No 👻       | No 🔻        | No 👻       |
| KEY-NXTBLK            | No 👻       | No 🔻        | No 👻       |
| KEY-NXTKEY            | No 👻       | No 🔻        | No 👻       |
| KEY-NXTREC            | No 👻       | No 🔻        | No 👻       |
| KEY-OTHERS            | No 👻       | No 🔻        | No 👻       |
| KEY-PREV-ITEM         | No 👻       | No 🔻        | Yes 👻      |
| KEY-PRINT             | No 👻       | No 🔻        | No 👻       |
| KEY-PRVBLK            | No 👻       | No 🔻        | No 👻       |
| KEY-PRVREC            | No 👻       | No 🔻        | No 👻       |
| K5)                   | No         | No 🔻        | No 👻       |

### **Project Details – Forms Triggers**

( ... Successfully

**TECHNOLOGY** 

TI

# **Review Form Components**

- Alerts
- Blocks
- List of Values
- Program Units
- Record Groups
- Triggers

- Canvas
- Coordinates
- Editor
- Property Class
- Visual Attributes
- Windows

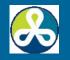

# **Component Mapping – Generally...**

- Alerts  $\rightarrow$  Messages
- Blocks → Regions
- List of Values  $\rightarrow$  LOV
- Program Units
   Manually Rewrite
- Record
   Groups→Named LOV
- Triggers →
   Rewrite many of these as Computation, Validation or Process

- Coordinates #
- Editor → HTML Editor
- Property Class #
- Visual Attributes #
- Window  $\rightarrow$  Page

Q,-

Go Actions 🗸

🕞 🍸 File Name = 'customers\_fmb.xml' 🔽 😵

| Component            | Count | Equivalent Component | Implementation Details                                                                                                    | Included | File Name         | Applicable |
|----------------------|-------|----------------------|----------------------------------------------------------------------------------------------------|----------|-------------------|------------|
| Alerts               | 2     | -                    | An alert message can be stored as a Text Message in the Shared Components of an Oracle<br>Application Express application. Text Messages can be used to build translatable text strings with<br>substitution variables that can be called from PL/SQL packages, procedures, and functions.                                                                                                    | -        | customers_fmb.xml | Yes        |
| <u>Blocks</u>        | 4     | Regions              | A single block can be mapped to a region in Oracle Application Express. Based upon the block type<br>and data source type (table/view) identified in the Forms XML file, some default mappings are<br>defined. For example, a report block which is based upon an Oracle view, will be mapped to an<br>Interactive report in Oracle Application Express. A form block based upon a table, will be mapped to<br>an Interactive report and form in Oracle Application Express.                                                                                                    | 0        | customers_fmb.xml | Yes        |
| <u>Canvas</u>        | 5     | -                    | In Oracle Forms, the canvas is the object on which the GUI is drawn, the "background" of the form.<br>In Oracle Application Express, the engine constructs the appearance of each page in a application<br>using Templates. Templates define how pages, page controls, and page components display.                                                                                                    | -        | customers_fmb.xml | No         |
| <u>Coordinates</u>   | 1     | -                    | Depending on the Coordinate System used in the Oracle Forms application, coordinates can be expressed in real units such as inches, centimeters, and pixels. One unit in an Oracle Application Express item position might not be equal to one physical pixel in an Oracle Forms application. Therefore the coordinate values cannot be automatically applied to the generated application.                                                                                                    | -        | customers_fmb.xml | No         |
| Editor               | 1     | -                    | In Oracle Forms, Editors provide standard editing features, including search/replace and cut, copy,<br>and paste, for text items. For a selected text item, an Editor can be mapped to a HTML Editor in<br>Oracle Application Express.                                                                                                    | -        | customers_fmb.xml | Yes        |
| Lists of Values      | 1     | Lists of Values      | A List of Values can be mapped to an equivalent List of Values in Oracle Application Express.<br>When LOVs are selected for inclusion in the migration to Oracle Application Express their<br>associated record group will also be included in the migration.                                                                                                    | 1        | customers_fmb.xml | Yes        |
| <u>Program Units</u> | 7     | -                    | In the post-generation phase of a Forms Conversion poor as Poram Units can be incorporated into your Oracle Application Express appraire as a Public package, page process, computation or validation.                                                                                                    | -        | customers_fmb.xml | Yes        |
| Property Class       | 1     | -                    | In Oracle form O Property Class is a named object that contains a list of properties and their settings. An object based on a property class can inherit the settings of any property in that class that make sense for the object. Similarly, in Oracle Application Express, a Theme is a named collection of templates used to define the user interface of an application. Oracle Application Express has a repository of 20 themes, and you can also create your own custom themes.                                                                                                    | -        | customers_fmb.xml | No         |
| Record Groups        | 1     | -                    | In Oracle Forms, LOV values are derived from a record group. When an LOV is defined, it is<br>associated with a named record group. When an LOV is included in the migration, its associated<br>Record Group will also be included in the migration to Oracle Application Express.                                                                                                    | -        | customers_fmb.xml | Yes        |
| Triggers             | 20    | ÷                    | An Oracle Forms trigger is an event-handler written in PL/SQL to augment the default processing<br>behavior. The trigger logic can be incorporated into an Oracle Application Express application as a<br>computation, validation or PL/SQL process at post-generation phase. Where feasible, POST-QUERY<br>block trigger logic can be automatically incorporated in the phase of the end of the end of | -        | customers_fmb.xml | Yes        |

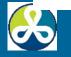

### Migrate Critical Apps to APEX ... Successfully

<u>Y</u>

# Lots of Manual Work To Do

- Just Keep Pluggin' …
- Component by Component
- Use Annotations to Assign Components to Developers
- Track Overall Progress on Project Details Page

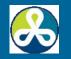

### **Annotations**

### Use to Assign Developers

Notes
Tags
Most Every Component

| Annotatio              | ns                                                                                                    |
|------------------------|----------------------------------------------------------------------------------------------------|
| Applicable<br>Priority | Yes  Change when done                                                                                    |
| Complete               |                                                                                                    |
| Assignee<br>Notes      | Southwind  Southwind age into an an HTMLDB_DELETE_MESSAGE or Southwind_Admin alled on the DELETE button. |
|                        | .::                                                                                                    |
| Tags                   | apex_submit DELETE Confirm                                                                               |
|                        | .::                                                                                                    |

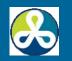

### **Annotations**

### Migration Utility Will Decide Some For You

| Notes | Annotatio                          | <sup>ns</sup> Note as to                                                                                                    |  |
|-------|------------------------------------|----------------------------------------------------------------------------------------------------|--|
| Fags  | Applicable<br>Priority<br>Complete | No   why not     3   included by     Yes   Migration                                                                                                |  |
|       | <u>Assignee</u><br>Notes           | - Select Assignee -  Utility The Datasource associated with the block is not a table or view in the schema associated with your Conversion project. |  |
|       | Tags                               |                                                                                                    |  |

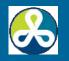

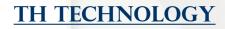

# **Program Units**

| Q,•                          | Go  | Actions 🗸 |
|------------------------------|-----|-----------|
| File Name = 'orders fmb.xml' | V V |           |

|   | Name                     | Program Unit Type | Assignee | Tags | Applicable | Complete | Notes Snippet | File Name      |
|---|--------------------------|-------------------|----------|------|------------|----------|---------------|----------------|
| 1 | CHECK_PACKAGE_FAILURE    | Procedure         |          |      | Yes        | No       |               | orders_fmb.xml |
| 1 | QUERY_MASTER_DETAILS     | Procedure         |          |      | Yes        | No       |               | orders_fmb.xml |
| 1 | CLEAR_ALL_MASTER_DETAILS | Procedure         |          |      | Yes        | No       |               | orders_fmb.xml |
| 1 | CHECK_WINDOW_SIZE        | Procedure         |          |      | Yes        | No       |               | orders_fmb.xml |
| 1 | DATE_CHOOSEN             | Procedure         |          |      | Yes        | No       |               | orders_fmb.xml |

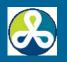

F

### **Code That Does Not Translate**

- IF NOT (Form\_Success) ...
- Get\_Relation\_Property()
- QUERY\_MASTER\_DETAILS
- Go\_Block
- Check\_Package\_Failure
- Set\_Block\_Property
- Etc., Etc., Etc. ...

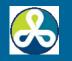

# **Set Application Defaults**

- Tabs
- Authentication
- Application Theme
- Globalization

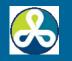

| Tabs                                                                                                    | ^ |
|----------------------------------------------------------------------------------------------------|---|
| Default Application Tabs:       Image: Construction Tabs       Image: Construction Tabs         Image: No Tabs       Image: Construction Tabs       Image: Construction Tabs         Image: Construction Tabs       Image: Construction Tabs       Image: Construction Tabs         Image: Construction Tabs       Image: Construction Tabs       Image: Construction Tabs         Image: Construction Tabs       Image: Construction Tabs       Image: Construction Tabs         Image: Construction Tabs       Image: Construction Tabs       Image: Construction Tabs         Image: Construction Tabs       Image: Construction Tabs       Image: Construction Tabs         Image: Construction Tabs       Image: Construction Tabs       Image: Construction Tabs         Image: Construction Tabs       Image: Construction Tabs       Image: Construction Tabs         Image: Construction Tabs       Image: Construction Tabs       Image: Construction Tabs         Image: Construction Tabs       Image: Construction Tabs       Image: Construction Tabs         Image: Construction Tabs       Image: Construction Tabs       Image: Construction Tabs         Image: Construction Tabs       Image: Construction Tabs       Image: Construction Tabs         Image: Construction Tabs       Image: Construction Tabs       Image: Construction Tabs         Image: Construction Tabs       Image: Construction Tabs <t< td=""><td></td></t<>                                                                                                    |   |
| Authentication                                                                                                    | ^ |
| Default Authentication Scheme            • Application Express         • Database Account         • No Authentication         • Important Important         • Important         • Impor |   |
| Theme                                                                                                    | ^ |
| Default Application Theme:                                                                                                    |   |

| Home C       | unit Prod | Orders  | Charts | Theme | PDS |
|--------------|-----------|---------|--------|-------|-----|
| none ) Prod  | MR .      |         |        |       |     |
| Show All Pre | them the  | maria . |        |       | -   |

Ċ

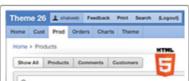

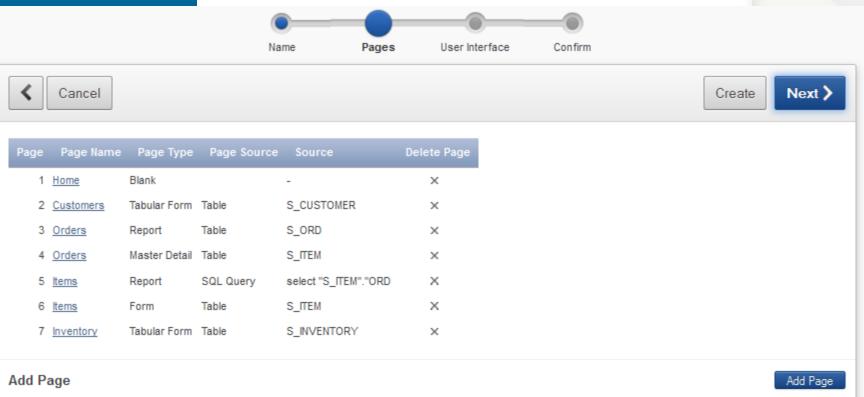

#### Select Page Type:

| 0 | Blank | _ |
|---|-------|---|
|   |       |   |
|   |       |   |

| 0 | Repo | ort |  |
|---|------|-----|--|
| _ | _    | -   |  |
|   |      | _   |  |

|   | _  |    |     | _ |   |    |
|---|----|----|-----|---|---|----|
|   | Та | hu | lar | F | n | rm |
| ~ | 10 | vu |     |   | v |    |

| - | _ | _ |
|---|---|---|
| - |   | _ |
| 4 |   |   |
|   |   |   |

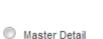

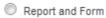

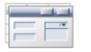

Form

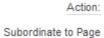

Action: Add blank page to application

ge - Top Level Page - 👻

Page 8

Page Name

ĴΥ

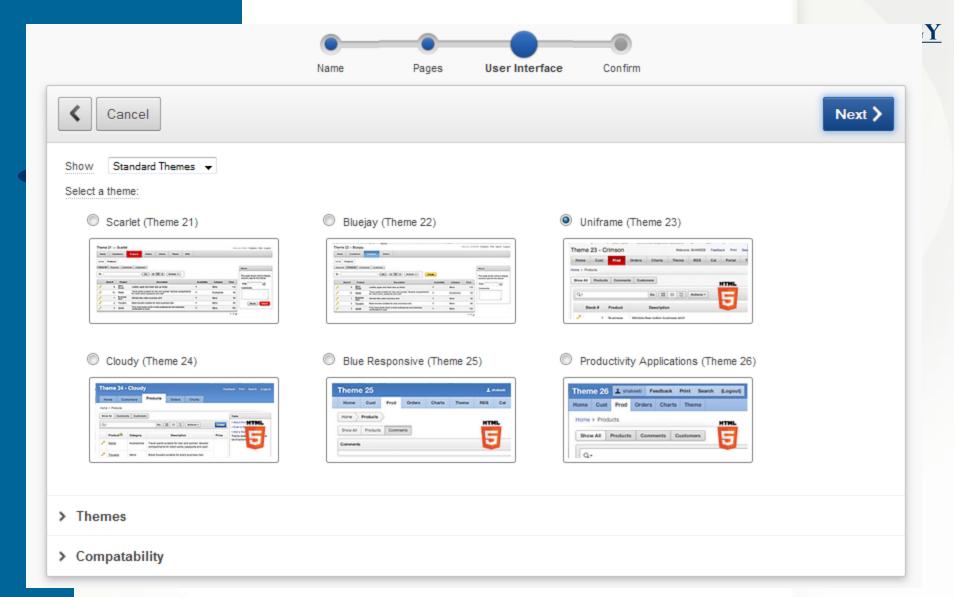

### Lets One Override The Default Settings

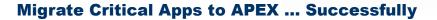

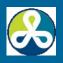

|                                                                                                    | Edit Application R | un Application |
|----------------------------------------------------------------------------------------------------|--------------------|----------------|
| Application 114 - Southwind Sample Forms Conversion Demo created.                                                          |                    | 0              |
| The application has been success                                                                                           | fully created.     |                |
| <b>Fasks</b><br>Your imported file is located in the export repository. Unless you plan to install again, you should remov | ve it.             |                |
|                                                                                                    |                    |                |

### Done! ... well, ... sort of.

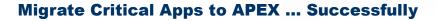

TH TECHNOLOGY

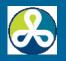

#### Southwind Sample Forms Conversion Demo

| Home      |        |       |           |  |
|-----------|--------|-------|-----------|--|
| lome      |        |       |           |  |
|           |        |       |           |  |
| Customers | Orders | Items | Inventory |  |

release 1.0

### Check it out at http://localhost:7777/apex42/f?p=114

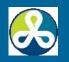

# **Things Not Generated**

- Forms Based on Views
- Non-Database Blocks
- PL/SQL Libraries
- Menus
- Object Libraries
- Alerts
- Property Classes, Visual Styles and Formats

### You Need to Figure Out IF and Where These Go

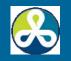

# **Things Generated**

### Forms

- Block → Region, one per Page
- Master-Detail Block → Master Detail Page
- Tabular Form  $\rightarrow$  Tabular Form
- Need PK, INSERT or UPDATE
- LOV, RG, CB Date Pickers, Editors When Possible
- POST-QUERY Triggers\* (when moved into Enhanced Query)
- Reports
- Program Units IFF PL/SQL

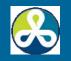

# **Migration Advice**

- Move Business Logic Into Packages
- Use/Develop Standard Theme
  - CSS
  - Templates
  - Navigation
    - Menus vs Tab, Button Placement, Page Hierarchy
  - Page Flow
- Communicate
   IT WILL LOOK and PERFORM DIFFERENT than Users Are Used To

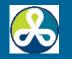

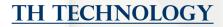

# **The APEX Migration Workshop**

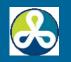

### **Oracle 12c Migration Enhancements**

- Enhanced SQL Developer
- Enhanced SQL Developer Migration Workbench
- IDENTITY Columns defined in the table, no need for sequence and trigger
- Implicit Result Sets
- 32K VARCHARs up from 4000, MAX\_SQL\_STRING\_SIZE DB parameter
- FETCH FIRST ROWS SELECT \* FROM T1 FETCH FIRST 10 PERCENT ROWS ONLY
- SQL Translation Framework

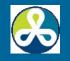

### **SQL Translation Framework**

- Does Not Convert to SQL or PL/SQL
- For Apps w ODBC, JDBC, OLE DB or .NET
- Enables Client-Side Code to Run Unchanged
- Neat Stuff But Not Usually a Help for APEX Migrations

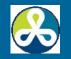

### "...that's an awful lot of work ..."

# Build From Scratch is Always an Option ...

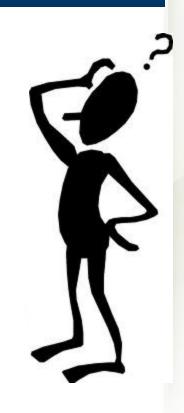

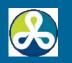

# **Get Help – Experience Counts**

- Consultants
- Frameworks
- Consult / Training
- Co-Developing

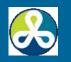

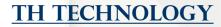

### **Lessons Learned**

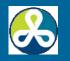

### **What Works**

### Re-Evaluate, Re-Engineer

- for Oracle DB
- for Web Pages
- for Web Flow / Interface
- Good Relational DB Design
- Have Standards Apply Standards
- Communicate
  - Evaluate Reassess Repeat

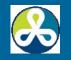

# What Does Not Work

- Straight Conversion
- Migrating as Isolated Project
- Migration as APEX Training
- Skimp on DB Design
- No or Skimpy Training
- No or Poor Communication
- "Aw, This is Easy..."

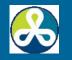

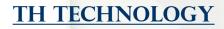

### **Lessons Learned**

- Plan
- Know Your Team
- Re-Think, Re-Engineer the Business Process
- Take Time for Good DB Design
- Migration Utilities May Help
- Maintain Communications
- Keep Showing, Validating Progress

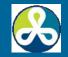

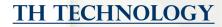

# Honesty

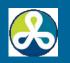

### **Summary**

- Migration is a Process
- Re-Evaluate Re-Engineer
- These HELP
  - SQL Developer Migration Workbench
  - APEX Migration Workshop
- Lots of Manual Work to Do
- Communication Expectations

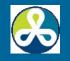

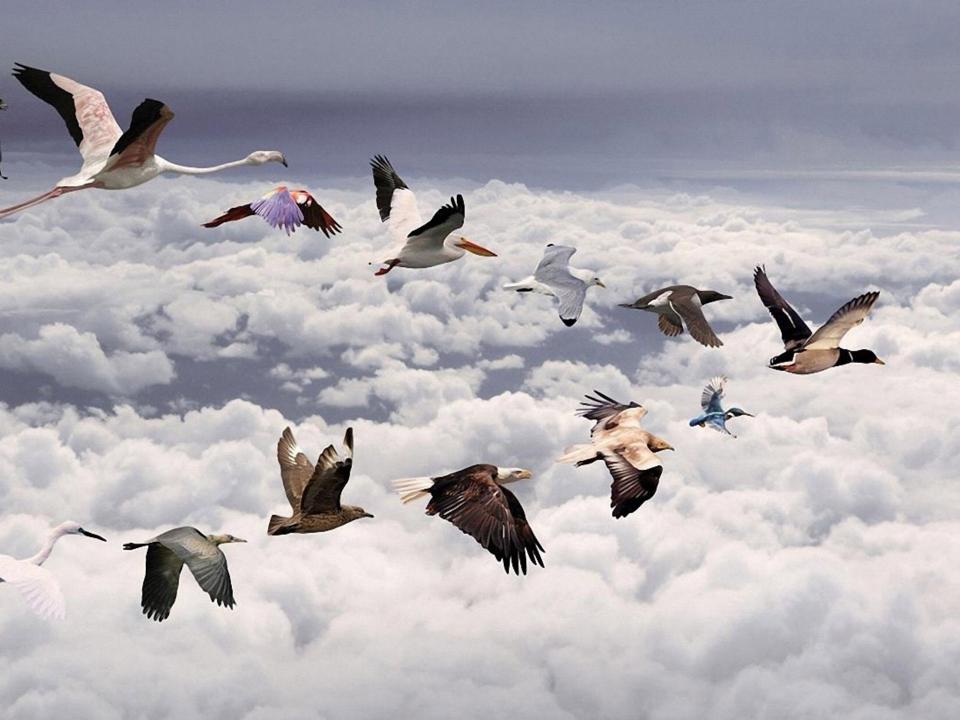

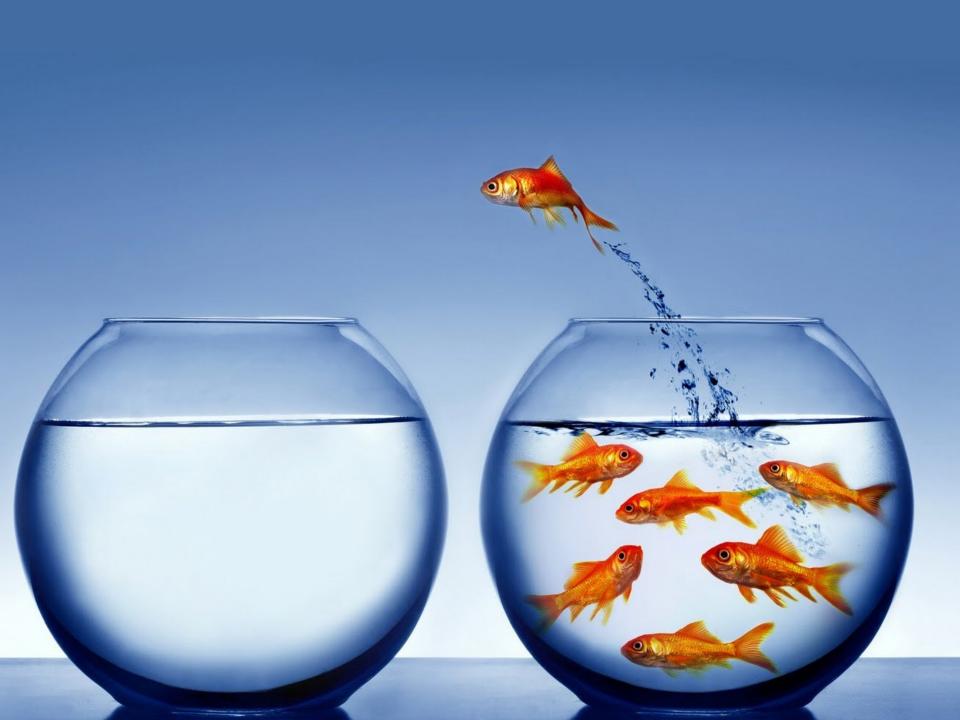

# **Questions**?

Please fill out the evaluations

# Migrating Critical Apps to APEX ... Successfully

kcannell@thtechnology.com

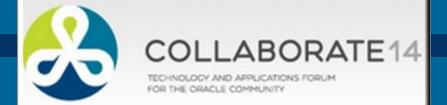

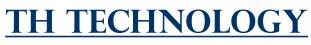

www.thtechnology.com

# Share Your Knowledge !

**Call for Articles/Reviewers** 

# ODTUG Technical Journal

# ALWAYS Looking for Content!

### kcannell@odtug.com

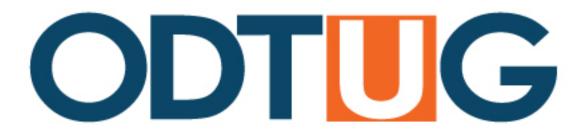

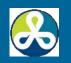

# **Thank You**

Please fill out the evaluations

# Migrating Critical Apps to APEX ... Successfully

kcannell@thtechnology.com

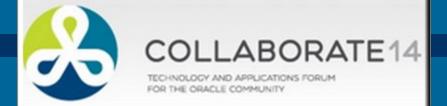

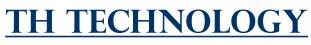

www.thtechnology.com

### **References/Recommended Reading**

APPLICATION EXPRESS MIGRATION WORKSHOP

http://www.oracle.com/technetwork/developer-tools/apex/application-express/mig-index-095631.html

ORACLE APPLICATION EXPRESS 4.2 APPLICATION MIGRATION GUIDE

http://docs.oracle.com/cd/E37097\_01/doc/doc.42/e35126/appmgr\_start.htm

#### MIGRATING APPLICATIONS AND DATABASES WITH ORACLE DATABASE 12C

https://docs.google.com/viewer?url=http%3A%2F%2Fwww.oracle.com%2Ftechnetwork%2Fd atabase%2Fmigration%2Fmigrating-to-oracle-database-wp-12c-1896125.pdf

SQL DEVELOPER SUPPLEMENTARY INFORMATION FOR MS ACCESS MIGRATIONS

http://docs.oracle.com/cd/E39885\_01/doc.40/e18459/toc.htm

- APEX ACCESS MIGRATION TUTORIAL
- http://www.oracle.com/technetwork/developer-tools/apex/applicationexpress/tutorial-090294.html
- ORACLE DATABASE AND APPLICATIONS MIGRATIONS FORUM
   For help, there is a separate Oracle forum for Application Migrations, including MS Access:

http://forums.oracle.com/forums/category.jspa?categoryID=27

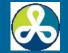

### **References/Recommended Reading**

SQL DEVELOPER MIGRATION WORKBENCH

http://www.oracle.com/technetwork/database/migration/index-084442.html

#### MIGRATING APPLICATIONS AND DATABASES WITH ORACLE DATABASE 12C

https://docs.google.com/viewer?url=http%3A%2F%2Fwww.oracle.com%2Ftechnetwork%2Fd atabase%2Fmigration%2Fmigrating-to-oracle-database-wp-12c-1896125.pdf

#### USING SQL TRANSLATION FRAMEWORK IN ORACLE DATABASE 12C TUTORIAL (FYI)

https://apex.oracle.com/pls/apex/f?p=44785:24:0::NO:24:P24\_CONTENT\_ID,P24\_PREV\_PA GE:7500,16

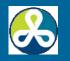